**Ricambi e accessori BMW**

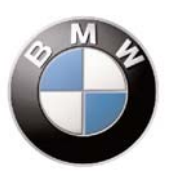

**Istruzioni di montaggio del kit TRACKING SYSTEM V18**

**Cat. 99 99 2 461 653**

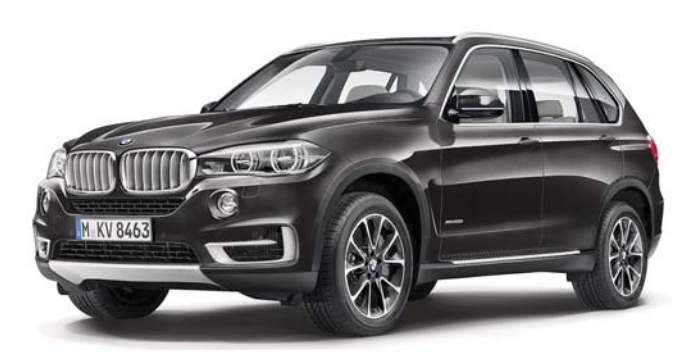

**Sistema applicabile alle vetture Serie X5 (F15)**

**Sistema allarme satellitare con tecnologia GPS Global Positioning System**

Le informazioni tecniche incluse nel seguente manuale sono da ritenersi puramente indicative e l'azienda produttrice non si assume alcuna responsabilità relativamente alle stesse.

Il personale tecnico preposto all'installazione è tenuto a verificare con la dovuta diligenza e sotto la propria responsabilità le informazioni riportate a secondo il tipo di vettura (es. punti di connessione specifici del modello).

#### *COMPOSIZIONE KIT*

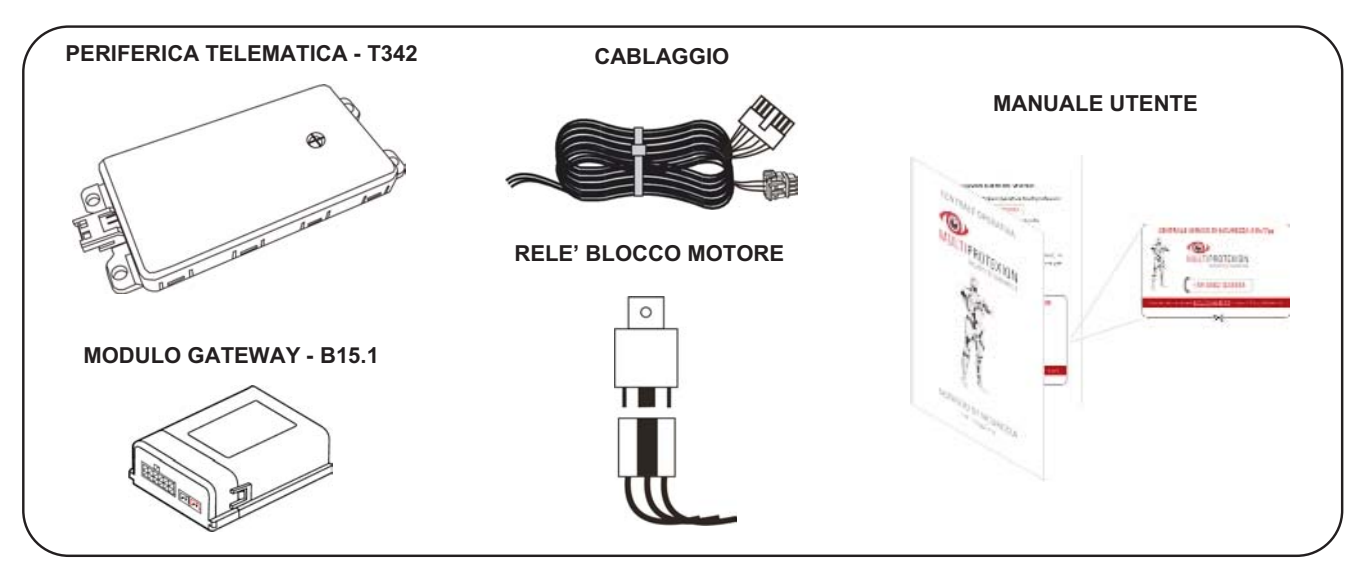

#### *ACCESSORI NECESSARI ALL'INSTALLAZIONE*

### *N.B. L'installazione dovrà necessariamente essere completata con il kit allarme postmontaggio o il DWA di serie.*

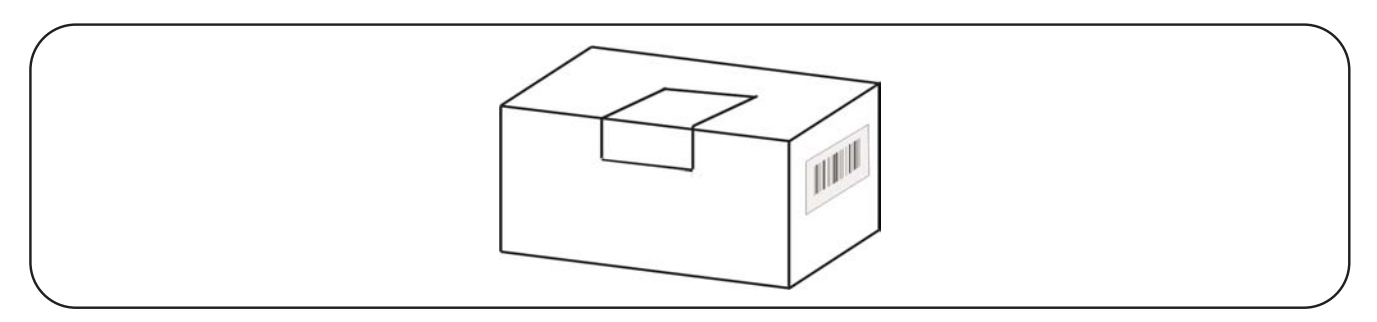

#### **Eseguire tutte le procedure necessarie all'attivazione contrattuale.**

influenzare il corretto funzionamento.

- Prima di eseguire qualsiasi operazione staccare il polo negativo della batteria.

- Per ragioni di sicurezza, la periferica deve essere installata in una zona accessibile solo al personale di servizio (Service Access Area Only), facendo attenzione a non occultarla con materiali metallici che possono

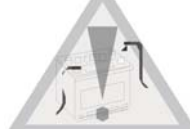

- Per il fissaggio delle parti, è consigliato utilizzare il velcro, il biadesivo e/o le fascette plastiche fornite nel kit.

- Per i punti di collegamento è buona norma fare riferimento a quanto indicato sulle istruzioni.

- Evitare nel modo più assoluto connessioni elettriche di tipo rapido.

- Per le connessioni all'impianto della vettura, è consigliato effettuare la crimpatura del filo utilizzando degli splice adeguati alla sezione del cavo, isolando la giuntura tramite nastro isolante o guaina termorestringente.

- **Prima di eseguire l'installazione sul veicolo è necessario riportare i dati targa del dispositivo (IMEI Code e Serial Number) sul contratto (vedi capitolo INSERIMENTO DATI CONTRATTO)**

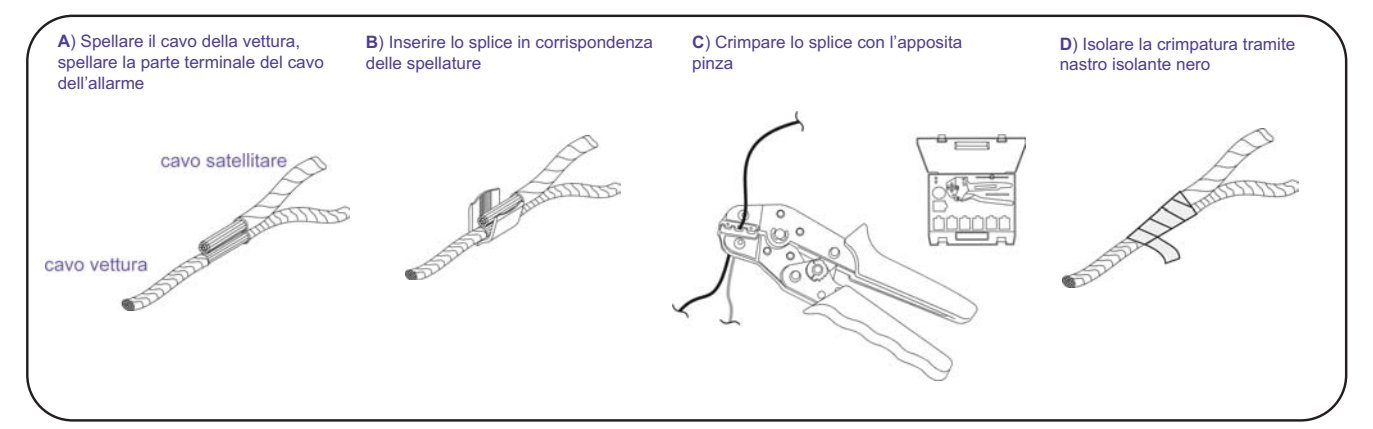

## *POSIZIONE COMPONENTI POSIZIONE*

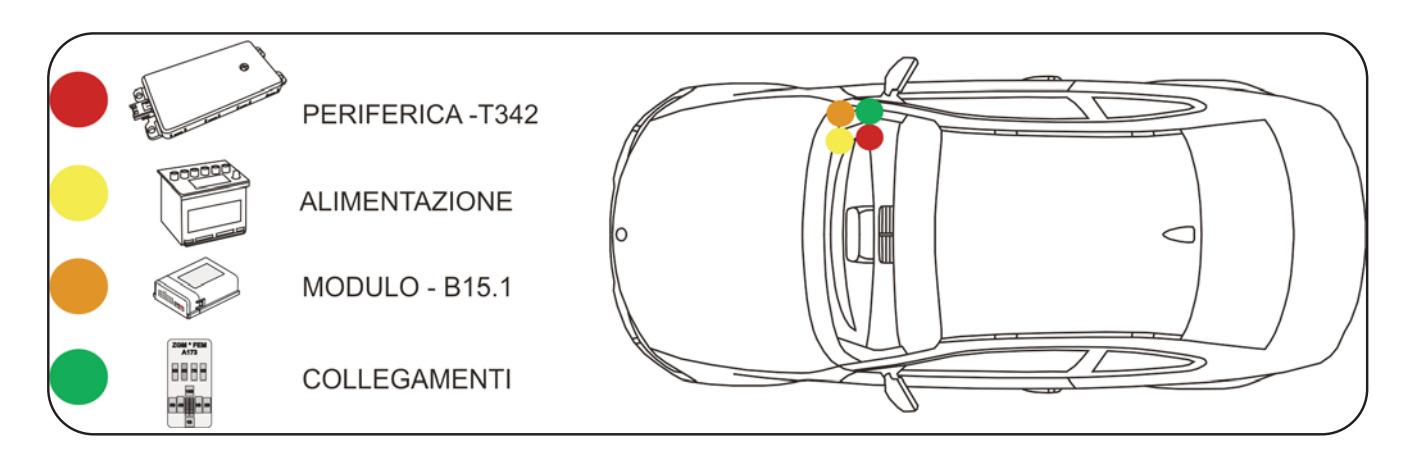

*PROSPETTO D'INSTALLAZIONE PROSPETTO D'INSTALLAZIONE* 

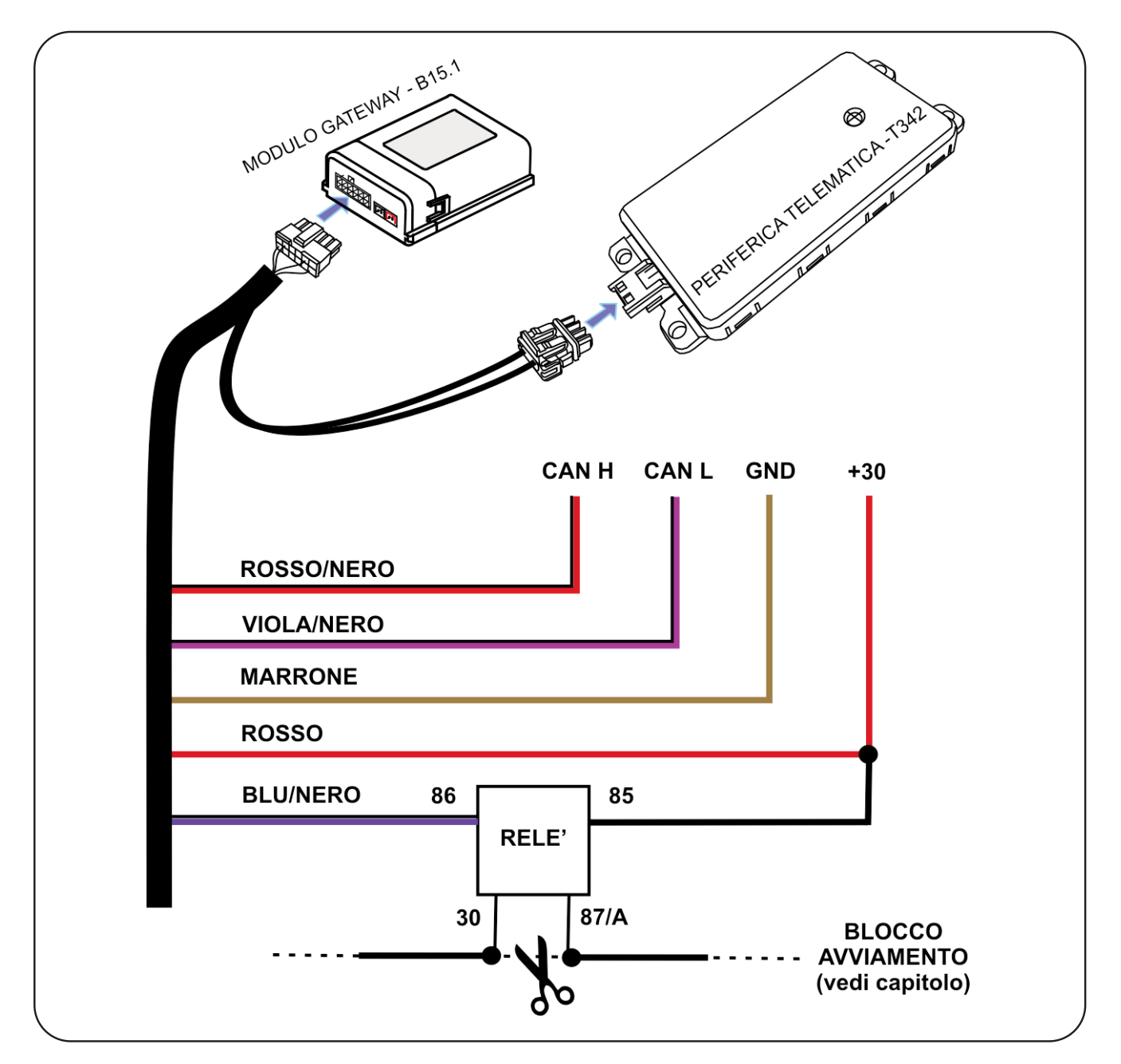

## *DESCRIZIONE COMPONENTI DESCRIZIONE*

**Periferica satellitare -T342:** Costituisce l'unità principale del sistema. Al suo interno è contenuto il microprocessore per l'elaborazione dei dati, il modulo per la localizzazione satellitare (GPS) e il modulo per il collegamento telefonico (GSM) . L'antenna GSM è integrata nel circuito stampato, essa consente il collegamento GPRS con la Centrale Servizi per il trasferimento dei dati.

L'antenna GPS, anch'essa integrata direttamente sul circuito stampato, consente di ricevere i segnali delle costellazioni GPS e GLONASS.

Il collegamento telefonico è garantito mediante la carta SIM già installata e abilitata.

Un sensore tre assi montato sul circuito stampato, informa su eventuali spostamenti non autorizzati registrando entità e modalità dell'evento.

**Cablaggio:** Costituisce il collegamento elettrico tra modulo, periferica e veicolo. I collegamenti necessari sono, alimentazioni +30 / GND e rete CAN BUS veicolo. E' consigliabile inserire sul cavo di alimentazione +30 un fusibile da 10A.

**Modulo Gateway - B15.1:** Consente di trasformare da digitale ad analogico alcune informazioni sullo stato veicolo prelevate dalla rete CAN BUS. (allarme in corso, veicolo con quadro acceso e di inoltrare il comando di blocco avviamento al relè supplementare).

## *INSTALLAZIONE*

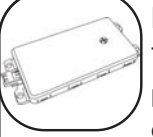

**Posizionamento periferica telematica -T342**

Tramite il biadesivo e una fascetta lunga, fissare la periferica sulla parte piana della staffa metallica dietro al cassetto portaoggetti lato passeggero.

Utilizzando la salvietta detergente fornita nel kit, pulire la superficie sulla quale applicare il prodotto.

Rimuovere il film protettivo del biadesivo situato al di sotto della periferica telematica e fissarla premendo leggermente sulla superficie superiore.

Infine assicurare il corretto fissaggio tramite la fascetta lunga.

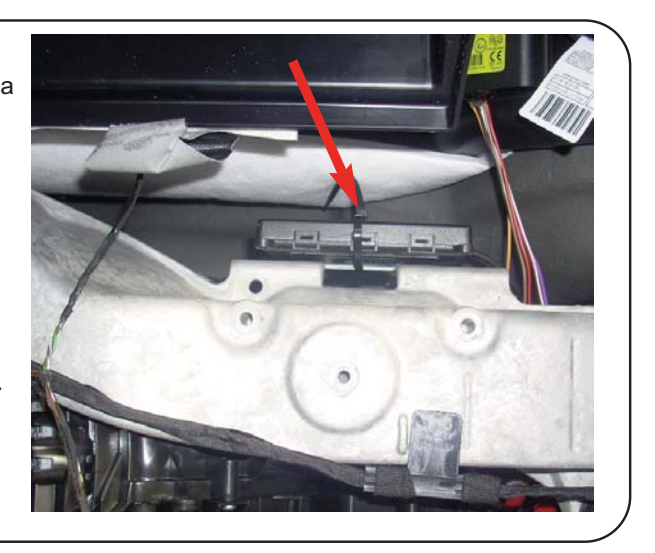

# **Posizionamento modulo - B15.1**

Tramite il velcro fissare il modulo sulla parte piana dietro al cassetto portaoggetti lato passeggero alla destra.

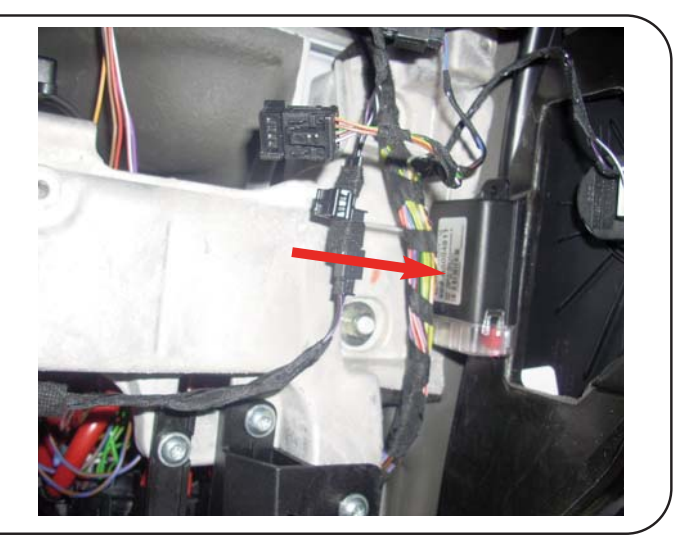

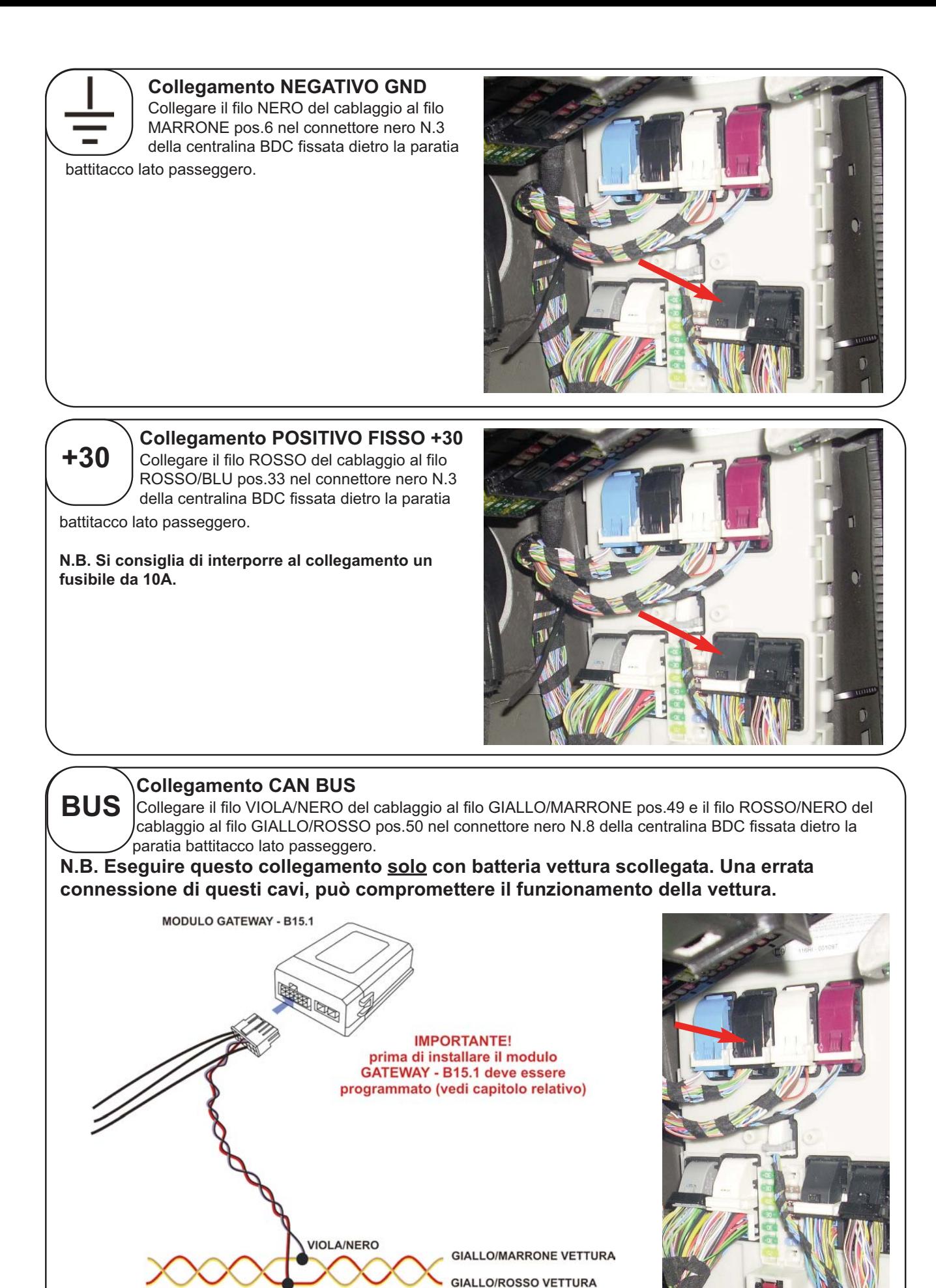

- 5 -

**ROSSO/NERO** 

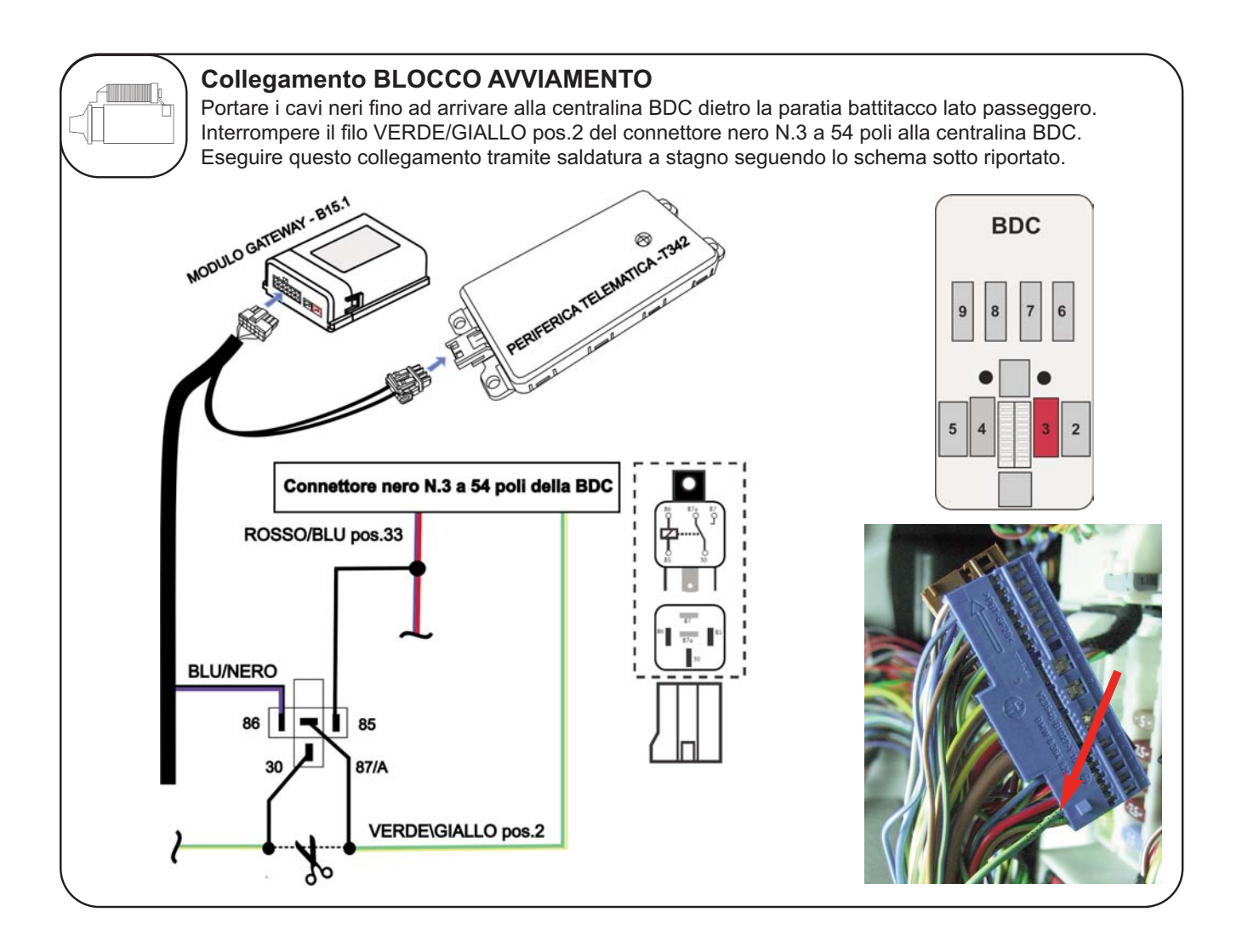

## *PROGRAMMAZIONE SOFTWARE MODULO GATEWAY - B15.1 PROGRAMMAZIONE SOFTWARE MODULO - B15.1*

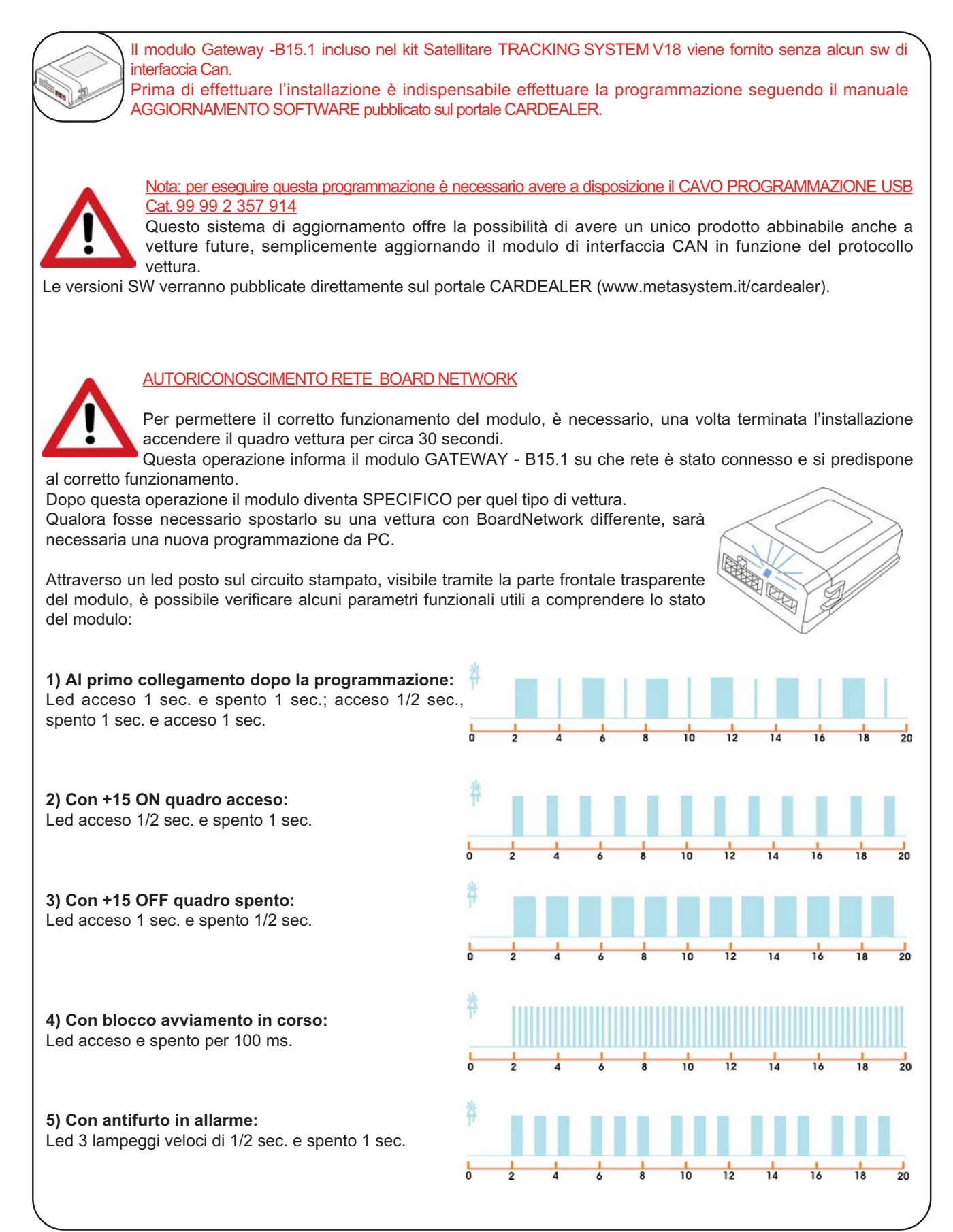

## *N.B.: A SEGUIRE SEGNALAZIONI DEL LED DA NON CONSIDERARE PERCHE' AL MOMENTO NON UTILIZZATE.*

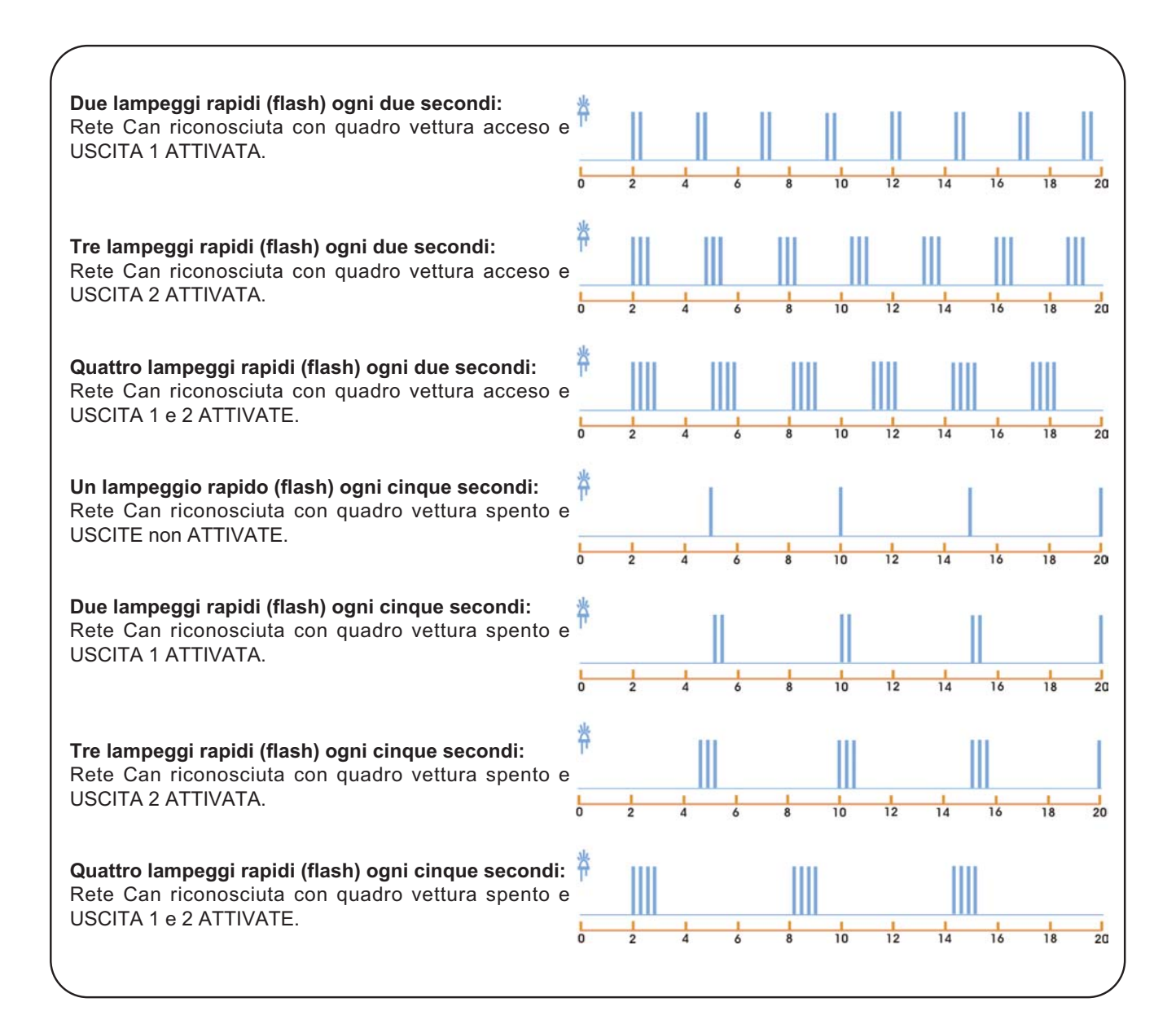

Ricollegare la batteria della vettura, prima il contatto del POLO POSITIVO e successivamente il contatto del POLO NEGATIVO.

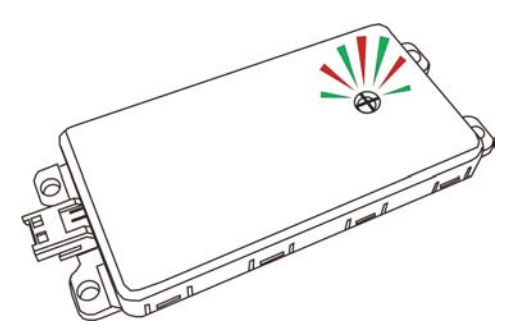

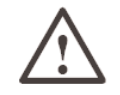

Verificare che il LED presente sul dispositivo lampeggi, in caso contrario verificare i collegamenti.

## **DIAGNOSTICA PRODOTTO E STATO DEL DISPOSITIVO**

Il dispositivo è dotato di un doppio LED per dare informazioni diagnostiche (GSM - GPS) e di stato del dispositivo. I due LED danno segnalazioni indipendenti con LAMPEGGI LENTI (400ms) o LAMPEGGI VELOCI (100ms) e possono accendersi in contemporanea. Esempio: LED VERDE 2 lampeggi lenti seguiti subito dopo da LED ROSSO 2 lampeggi veloci: significa che il prodotto è in preattivazione,sveglio,ma non ha ancora effettuato il FIX GPS.

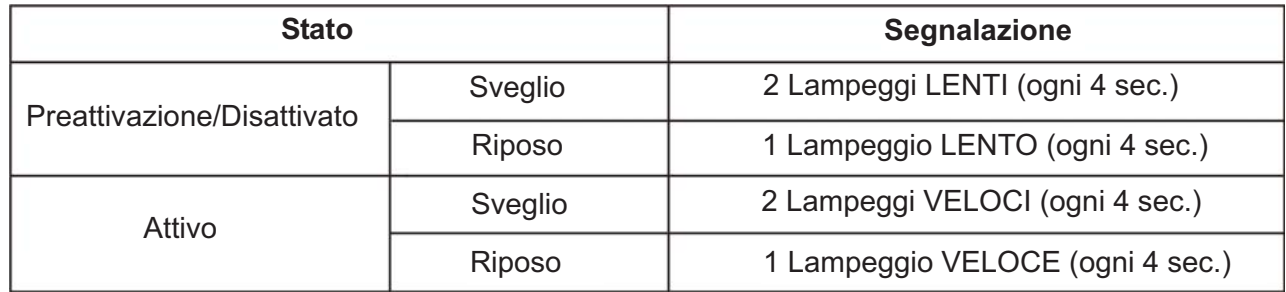

#### LED VERDE - STATO DEL DISPOSITIVO

#### **LED ROSSO - DIAGNOSTICA**

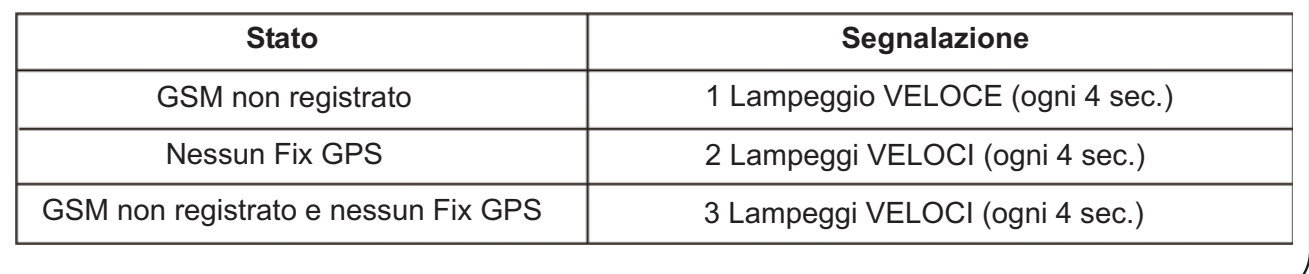

## *INSERIMENTO DATI CONTRATTO*

Prima di procedere all'installazione del dispositivo, è necessario inserire i dati di relativi al cliente, vettura e dispositivo telematico:

- Compilare un nuovo contratto da portale **http://adm.metatrak.it**
- Stampare il contratto in singola copia e sottoporre a firma del cliente.
- Inoltrare tramite mail all'indirizzo **assistenza@multiprotexion.com**

#### *COLLAUDO*

Ultimata l'installazione, è necessario portare per alcuni minuti la vettura in un luogo dove ci sia campo GSM e GPS. Contattatare la centrale operativa Multiprotexion al numero **0382 823358** per eseguire il collaudo dell'apparato telematico. Bisognerà eseguire le operazioni che l'operatore chiederà di effettuare.

Al termine del collaudo, se l'apparato telematico risulterà conforme, al cliente verrà inoltrato il Messaggio di Benvenuto contenente la parola d'ordine.

#### *CONFORMITA' CE*

Con la presente Meta System S.p.A. con sede in via Galimberti 5, 42124 Reggio Emilia -I - dichiara che:

- il dispositivo gateway CAN modello B15.1 è conforme

- alla Direttiva 2014/53/EU relativa agli Apparecchi Radio; il testo completo della dichiarazione di conformità UE è disponibile al seguente indirizzo internet: https://docs.metasystem.it/; le bande di frequenza di funzionamento in cui il dispositivo opera sono da 2.4 - 2.4835 GHz potenza e.i.r.p. <25mW.
- alla Direttiva EMC 2014/30/EU, regolamento ONU ECE R N° 10-5.

- la periferica telematica -T342 è conforme

- alla Direttiva 2014/53/EU relativa agli apparecchi radio; il testo completo della dichiarazione di conformità UE è disponibile al seguente indirizzo internet: https://docs.metasystem.it/; le bande di frequenza di funzionamento in cui il dispositivo opera sono EG-GSM 900, DCS 1800, potenza classe 4 (2W) e classe 1 (1W); 2,4 - 2.4835 GHz; potenza e.i.r.p. < 25mW.
- alla Direttiva EMC 2014/30/EU, regolamento ONU ECE R N° 10-5.

**COMPANY WITH QUALITY SYSTEM CERTIFIED BY DNV**  $=$  UNI EN ISO 9001:2008 $=$ 

**COMPANY WITH QUALITY SYSTEM CERTIFIED BY DNV**  $=$ ISO/TS16949:2009 $=$ 

Meta System S.p.A. - Cap.Soc. 18.000.000,00 € i.v. - N° Reg. Impr. - Partita I.V.A. e Codice Fiscale 00271730350 - N° R.E.A. 120639

Sede Legale - Head Office: Via T. Galimberti, 5 - 42124 Reggio Emilia (Italy) - Telefax +39 0522 364150 - Tel. +39 0522 364111 amento della società SHENZHEN DEREN ELECTRONIC CO., LTD. - Web: www.metasystem.it E-mail: info@metasystem.it - Soggetta a direzione e coordir

**COMPANY WITH QUALITY SYSTEM CERTIFIED BY CSQ**  $=$  UNI EN ISO 14001:2004  $=$